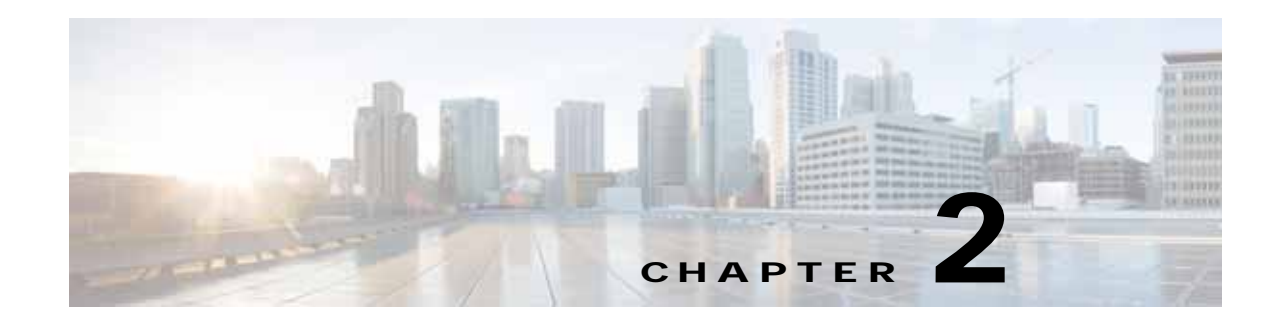

## **Cisco Virtual Security Gateway Command-Line Interface**

This chapter describes the Cisco Virtual Security Gateway (VSG) command-line interface (CLI). This chapter includes the following sections:

- **•** [Information About the CLI Prompt, page 2-1](#page-0-0)
- **•** [Command Modes, page 2-2](#page-1-0)
- **•** [Special Characters, page 2-5](#page-4-0)
- **•** [Keystroke Shortcuts, page 2-5](#page-4-1)
- **•** [Abbreviating Commands, page 2-7](#page-6-0)
- **•** [Using the no Form of a Command, page 2-7](#page-6-1)
- **•** [Using Help, page 2-7](#page-6-2)

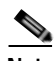

**Note** Information about the Cisco VSG CLI is provided in this chapter. For information about the Cisco Nexus 1000V Series switch CLI or the Cisco Nexus 1010 Virtual Services Appliance CLI, see the respective product's documentation.

### <span id="page-0-0"></span>**Information About the CLI Prompt**

Once you have successfully accessed the system, the CLI prompt displays in the terminal window of your console port or remote workstation, as follows:

switch#

You can change this switch prompt to another name or leave it as it is.

```
switch# configure
switch(config)# switchname vsg100
switch(config)# exit
vsg100#
```
From the CLI prompt, you can do the following:

- **•** Use CLI commands for configuring features.
- **•** Access the command history.

Г

**•** Use command parsing functions.

### <span id="page-1-0"></span>**Command Modes**

This section includes the following topics:

- **•** [Information About Command Modes, page 2-2](#page-1-1)
- **•** [EXEC Command Mode, page 2-3](#page-2-0)
- **•** [Global Configuration Command Mode, page 2-3](#page-2-1)
- **•** [Exiting a Configuration Mode, page 2-3](#page-2-2)
- **•** [Command Mode Summary, page 2-4](#page-3-0)

#### <span id="page-1-1"></span>**Information About Command Modes**

The CLI is divided into command modes that define the actions available to the user. Command modes are "nested" and are accessed in sequence. When you first log in, you are placed in CLI EXEC mode.

As you navigate from EXEC mode to global configuration mode, a larger set of commands is available to you. To transition to global configuration mode, enter the following command:

#### **config t**

[Table 2-1](#page-1-2) shows how command access builds from user EXEC to global configuration mode.

| <b>Command Mode</b>  | Prompt          | <b>Description</b>                         |  |
|----------------------|-----------------|--------------------------------------------|--|
| <b>EXEC</b>          | vsq#            | Connect to remote devices.                 |  |
|                      |                 | Temporarily change terminal line settings. |  |
|                      |                 | Do basic tests.                            |  |
|                      |                 | List system information (show).            |  |
| Global configuration | $vsq(config)$ # | Includes access to EXEC commands.          |  |
|                      |                 | Connect to remote devices.                 |  |
|                      |                 | Temporarily change terminal line settings. |  |
|                      |                 | Perform basic tests.                       |  |
|                      |                 | List system information (show).            |  |

<span id="page-1-2"></span>*Table 2-1 Accessing the Global Configuration Mode*

All commands in EXEC command mode are accessible from the global configuration command mode. For example, the **show** commands are available from any command mode.

### <span id="page-2-0"></span>**EXEC Command Mode**

When you first log in, you are placed into EXEC mode. The commands available in EXEC mode include the **show** commands that display device status and configuration information, the **clear** commands, and other commands that perform actions that you do not save in the device configuration.

### <span id="page-2-1"></span>**Global Configuration Command Mode**

Global configuration mode provides access to the widest range of commands, including those commands used to make configuration changes that are saved by the device and can be stored and applied when the device is rebooted.

Commands entered in global configuration mode update the running configuration file as soon as they are entered, but must also be saved into the startup configuration file by using the following command:

#### **copy running-config startup-config**

In global configuration mode, you can access protocol-specific, platform-specific, and feature-specific configuration modes.

### <span id="page-2-2"></span>**Exiting a Configuration Mode**

To exit from any configuration mode, use one of the following commands:

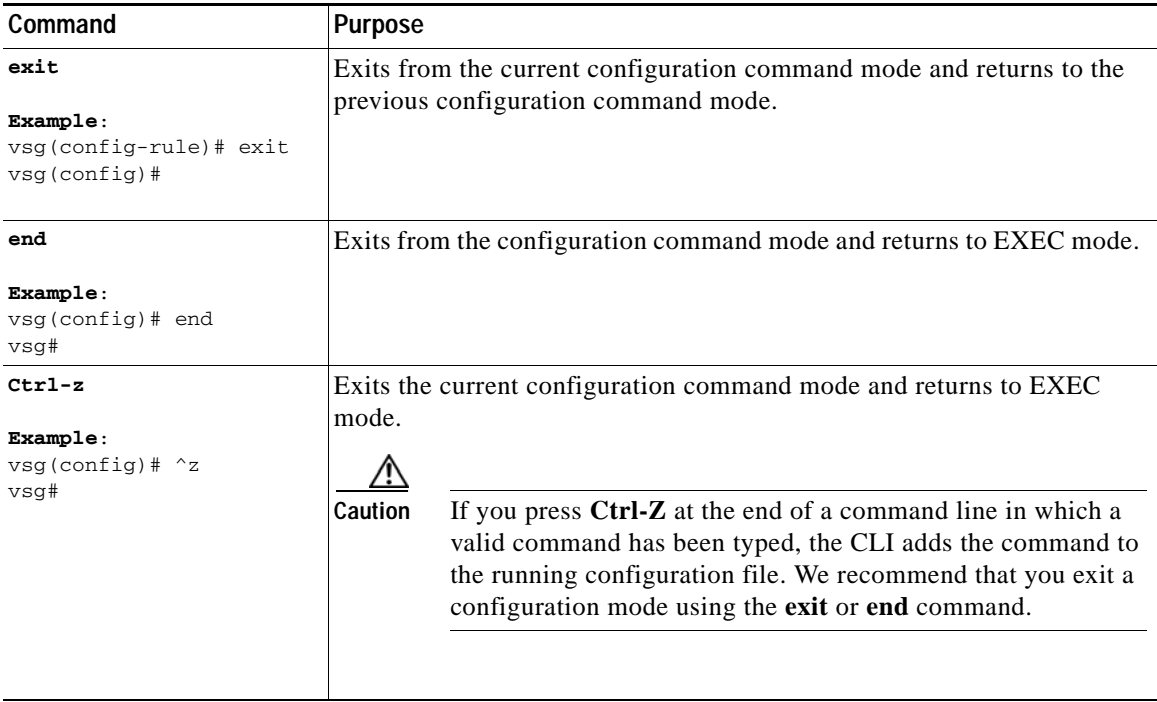

#### <span id="page-3-0"></span>**Command Mode Summary**

[Table 2-2](#page-3-1) summarizes information about command modes.

<span id="page-3-1"></span>*Table 2-2 [Command Mode Summary](#page-3-0)* 

| Mode                             | <b>Access Method</b>                                                            | Prompt             | <b>Exit Method</b>                                                         |
|----------------------------------|---------------------------------------------------------------------------------|--------------------|----------------------------------------------------------------------------|
| <b>EXEC</b>                      | From the login prompt,<br>enter your username and<br>password.                  | VSG#               | To exit to the login prompt, use<br>the exit command.                      |
| Global configuration             | From EXEC mode, enter<br>the command, configure.                                | $VSG(config)$ #    | To exit to EXEC mode, use the<br>end or exit command or press<br>$Ctrl-Z.$ |
| Zone configuration               | From global configuration<br>mode, enter the command,<br><b>zone</b> zone-name. | VSG(config-zone)#  | To exit to global configuration<br>mode, use the <b>exit</b> command.      |
|                                  |                                                                                 |                    | To exit to EXEC mode, use the<br>end command or press Ctrl-Z.              |
| Data0 interface<br>configuration | From global<br>configuration mode, enter<br>the command interface<br>data0      | $VSG(config-if)$ # | To exit to global configuration<br>mode, use the <b>exit</b> command.      |
|                                  |                                                                                 |                    | To exit to EXEC mode, use the<br>end command or press Ctrl-Z.              |

## **Saving CLI Configuration Changes**

This section describes how to save CLI configuration changes and includes the following topics:

- **•** [Running Configuration, page 2-4](#page-3-2)
- **•** [Startup Configuration, page 2-4](#page-3-3)
- **•** [Copying the Running Configuration to the Startup Configuration, page 2-5](#page-4-2)

#### <span id="page-3-2"></span>**Running Configuration**

The running configuration is the configuration that is currently running on the device. It includes configuration changes from commands entered since the last time the device was restarted. If the device is restarted, the running configuration is replaced with a copy of the startup configuration. Any changes that were made to the running configuration but were not copied to the startup configuration are discarded.

### <span id="page-3-3"></span>**Startup Configuration**

The startup configuration is the configuration that is saved and that will be used by the device when you restart it. When you make configuration changes to the device, they are automatically saved in the running configuration. If you want configuration changes saved permanently, you must copy them to the startup configuration so that they are preserved when the device is rebooted or restarted.

#### **Special Characters**

a ka

### <span id="page-4-2"></span>**Copying the Running Configuration to the Startup Configuration**

**Command** Purpose

To copy changes you have made to the running configuration into the startup configuration so that they are saved persistently through reboots and restarts, use the following command:

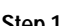

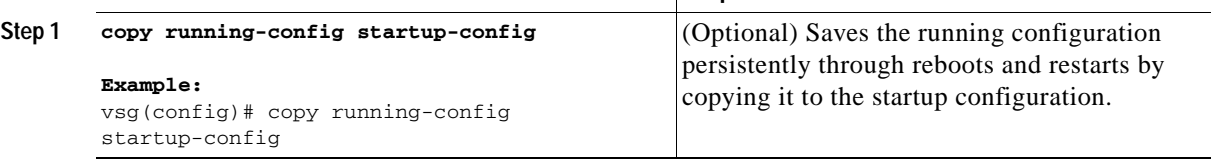

### <span id="page-4-3"></span><span id="page-4-0"></span>**Special Characters**

[Table 2-3](#page-4-3) lists the characters that have special meaning in text strings and should be used only in regular expressions or other special contexts.

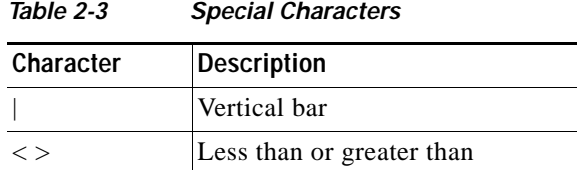

## <span id="page-4-4"></span><span id="page-4-1"></span>**Keystroke Shortcuts**

[Table 2-4](#page-4-4) lists command key combinations that can be used in both EXEC and configuration modes.

*Table 2-4 [Keystroke Shortcuts](#page-4-1)*

| Key(s)   | <b>Description</b>                                                                                                    |
|----------|----------------------------------------------------------------------------------------------------|
| $Ctrl-A$ | Moves the cursor to the beginning of the line.                                                                                                    |
| $Ctrl-B$ | Moves the cursor one character to the left.<br>When you enter a command that extends beyond a single line, you can press<br>the Left Arrow or Ctrl-B keys repeatedly to scroll back toward the system<br>prompt and verify the beginning of the command entry, or you can press the<br>Ctrl-A key combination. |
| $Ctrl-C$ | Cancels the command and returns to the command prompt.                                                                                                    |
| $Ctrl-D$ | Deletes the character at the cursor.                                                                                                    |
| $Ctrl-E$ | Moves the cursor to the end of the line.                                                                                                    |
| $Ctrl-F$ | Moves the cursor one character to the right.                                                                                                    |
| $Ctrl-G$ | Exits to the previous command mode without removing the command string.                                                                                                    |
| $Ctrl-K$ | Deletes all characters from the cursor to the end of the command line.                                                                                                    |
| $Ctrl-L$ | Redisplays the current command line.                                                                                                    |
| Ctrl-R   | Redisplays the current command line.                                                                                                    |

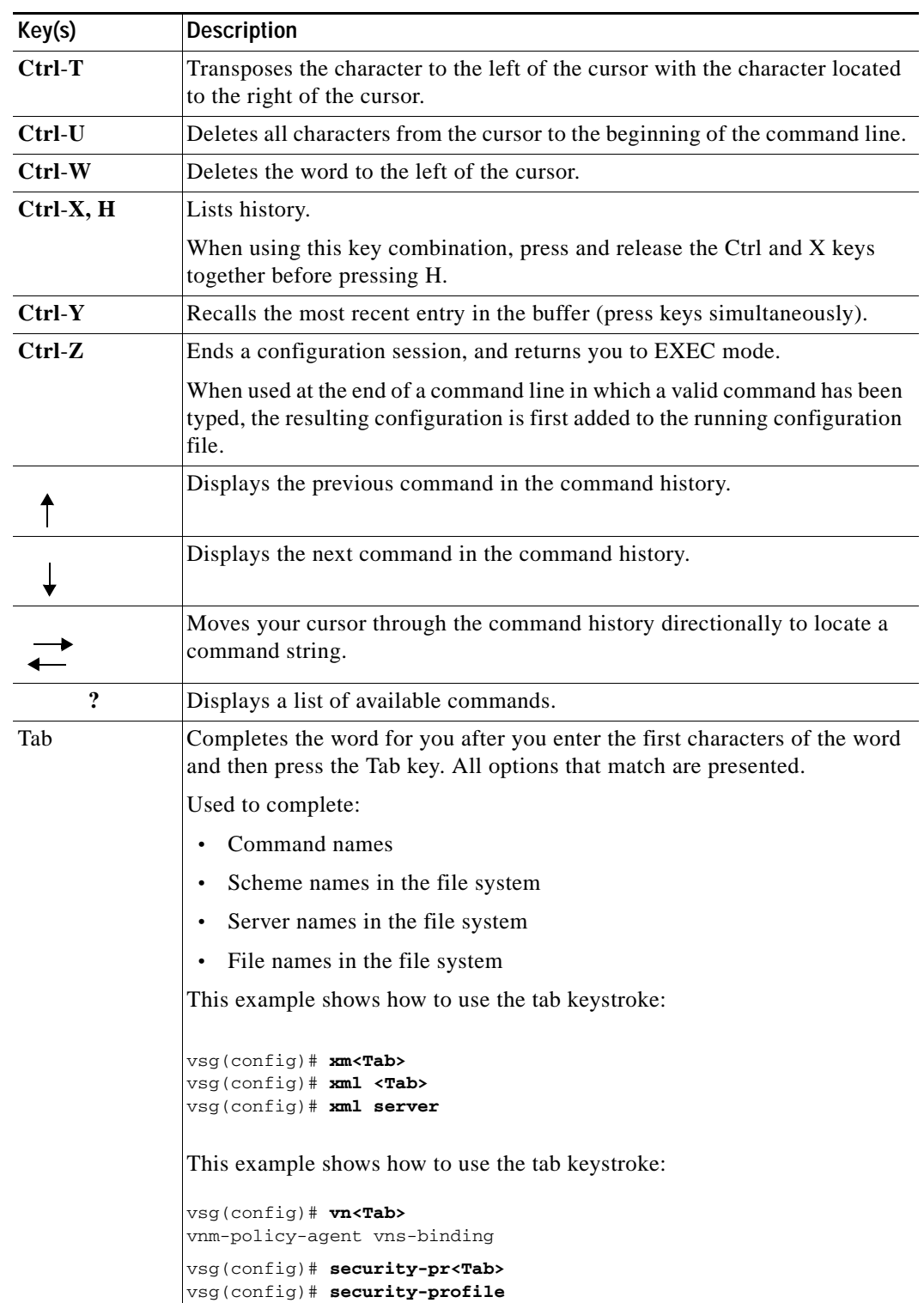

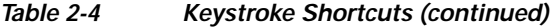

a l

Г

# <span id="page-6-0"></span>**Abbreviating Commands**

You can abbreviate commands and keywords by entering the first few characters of a command. The abbreviation must include enough characters to make it unique from other commands or keywords. If you are having trouble entering a command, check the system prompt and enter the question mark (?) for a list of available commands. You might be in the wrong command mode or using incorrect syntax.

[Table 2-5](#page-6-3) lists examples of command abbreviations.

*Table 2-5 Examples of Command Abbreviations*

<span id="page-6-3"></span>

| Command                            | Abbreviation   |  |
|------------------------------------|----------------|--|
| configure                          | conf           |  |
| copy running-config startup-config | copy run start |  |
| show running-config                | sho run        |  |

## <span id="page-6-1"></span>**Using the no Form of a Command**

Almost every configuration command has a **no** form that can be used to disable a feature or function. For example, to remove a VLAN, use the **no vlan** command. To re-enable it, use the **vlan** command form.

For example, if you use the **boot** command in global configuration mode, you can then use the **no boot** command to undo the results:

```
vsg(config)# boot system bootflash: svs1.bin
vsg(config)# no boot system bootflash: svs1.bin
```
# <span id="page-6-4"></span><span id="page-6-2"></span>**Using Help**

The CLI provides the following help features (see [Table 2-6](#page-6-4) and [Table 2-7](#page-7-0)).

| Feature  | <b>Description</b>                                                                                                    |
|----------|----------------------------------------------------------------------------------------------------|
|          | Type the question mark (?) to list the valid input options.                                                                                   |
| $\wedge$ | The CLI prints the caret $(^\wedge)$ symbol below a line of syntax to point to an input error in the<br>command string, keyword, or argument. |
|          | Use the up arrow to have the CLI display the previous command you entered so that you<br>can correct an error.                                |

*Table 2-6 CLI Help Features*

The example in [Table 2-7](#page-7-0) describes how to use syntax error isolation and context-sensitive help.

**Cisco Virtual Security Gateway for Nexus 1000V Series Switch Configuration Guide, Release 4.2(1)VSG1(3.1)**

<span id="page-7-0"></span>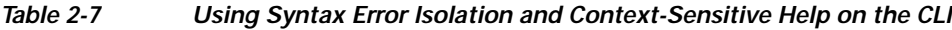

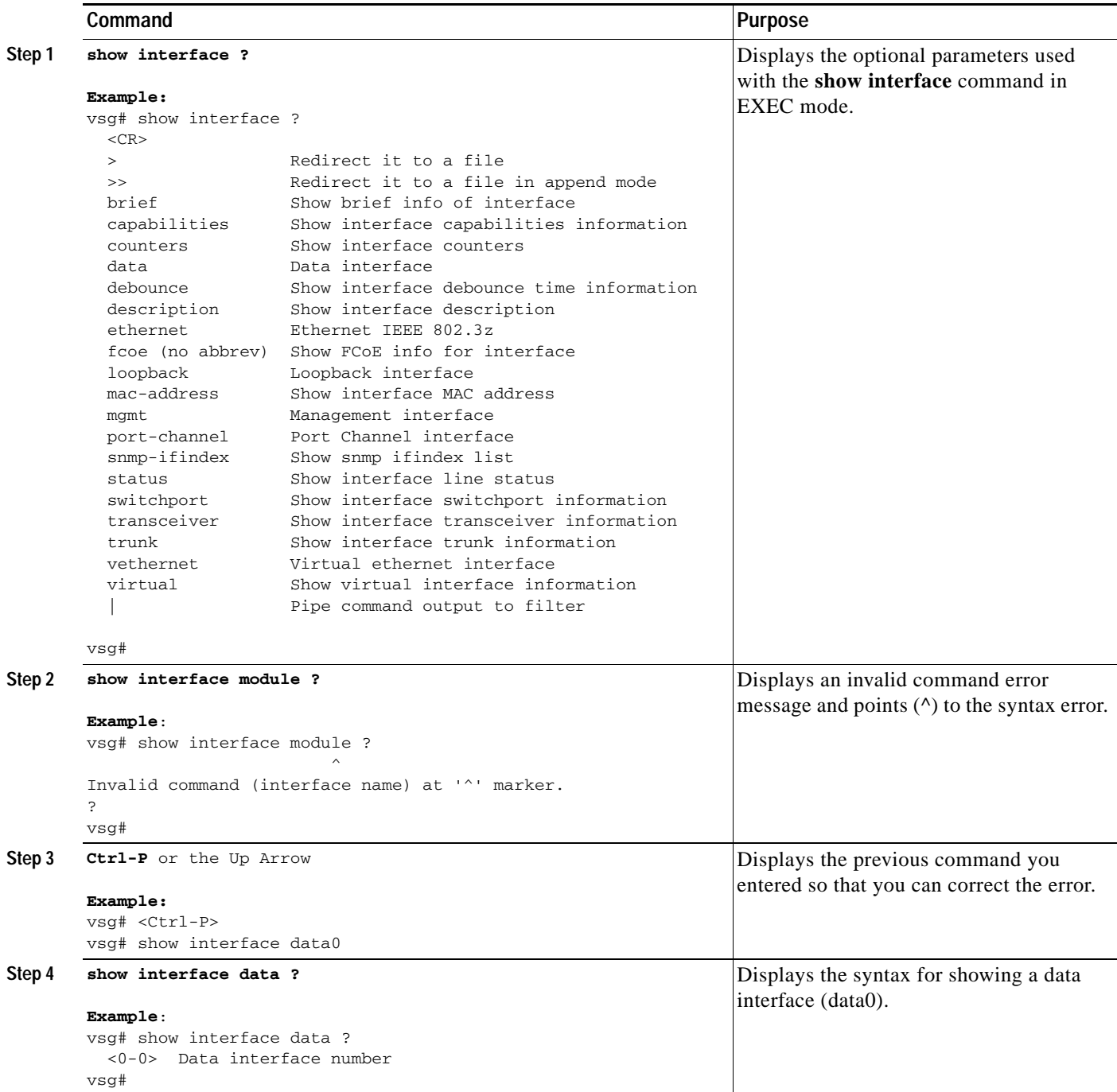

H

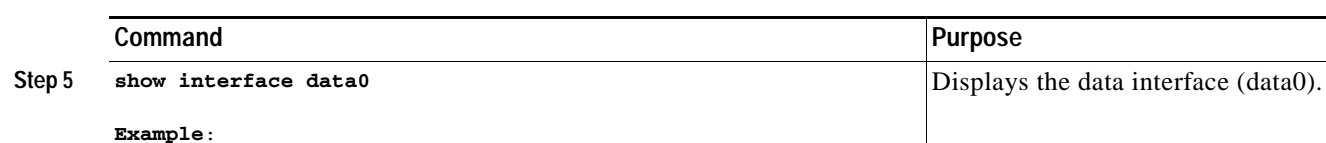

#### *Table 2-7 Using Syntax Error Isolation and Context-Sensitive Help on the CLI (continued)*

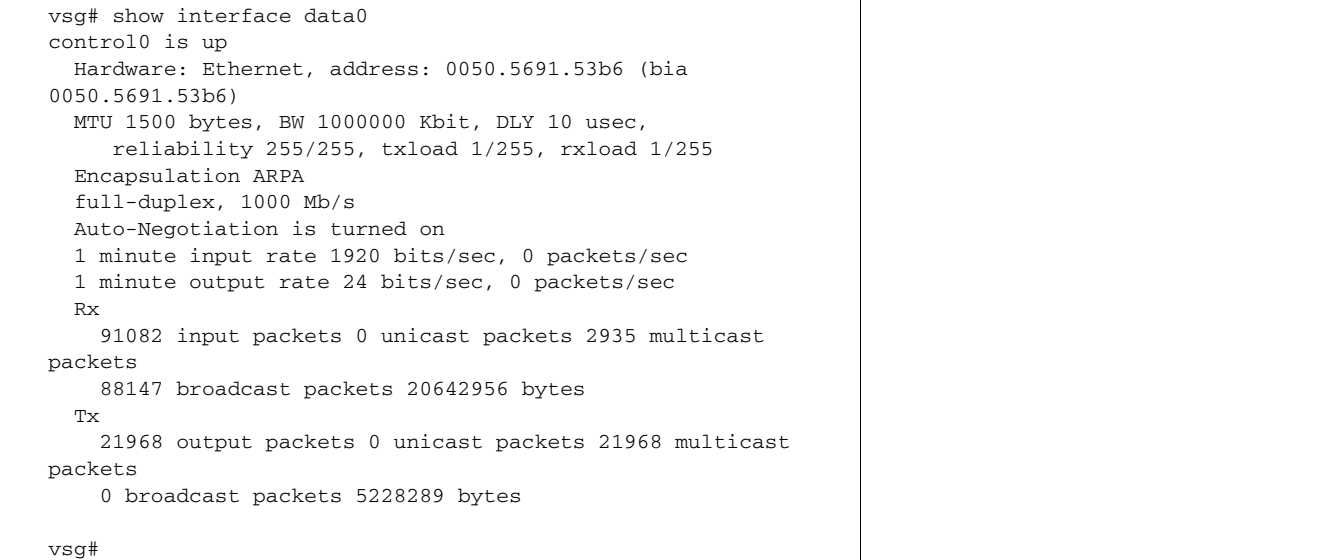

П